Podajemy kilka istotnych informacji, które mogą ułatwić korzystanie z transmisji na żywo nabożeństw i innych wydarzeń z naszego kościoła.

Przekaz możemy oglądać z dwóch kamer, głównej nr.1 i drugiej nr.2. Sugerujemy aby otworzyć widok z kamer w dwóch osobnych oknach. Aby otworzyć nowe okno należy najechać myszką na obrazek jednej z kamer i nacisnąć prawy klawisz myszki. Otworzy się menu kontekstowe, w którym naciskamy "otwórz link w nowym oknie" (foto 1), włączyć dźwięk tylko w jednym oknie kamery, np.1 (foto 2). Wielkość okien można ustawić tak aby widoczne były dwa obrazy.

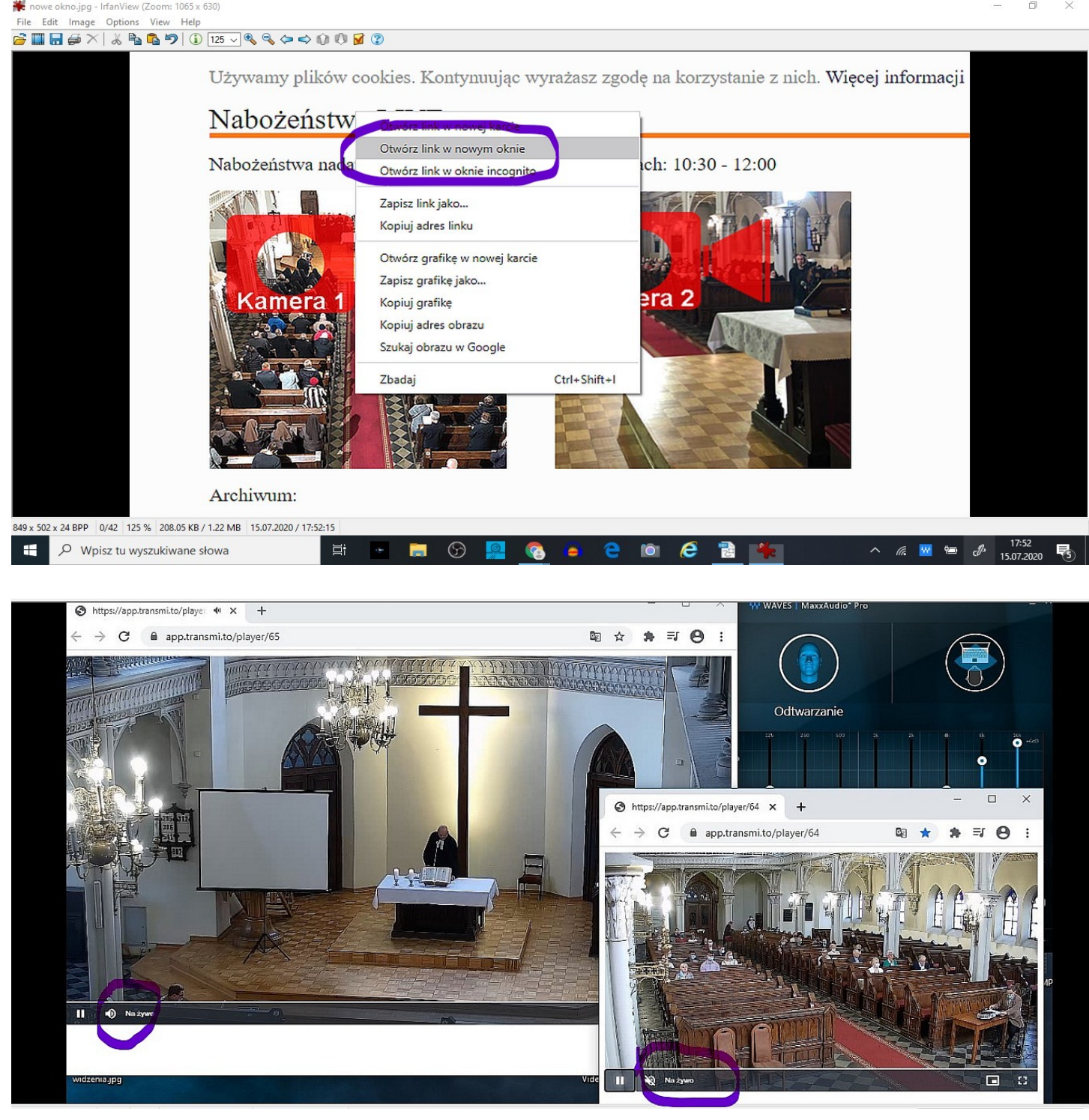

Głośność w oknie kamery ustawiamy na maksimum, a głośność przekazu za pomocą głośności w laptopie lub komputerze.

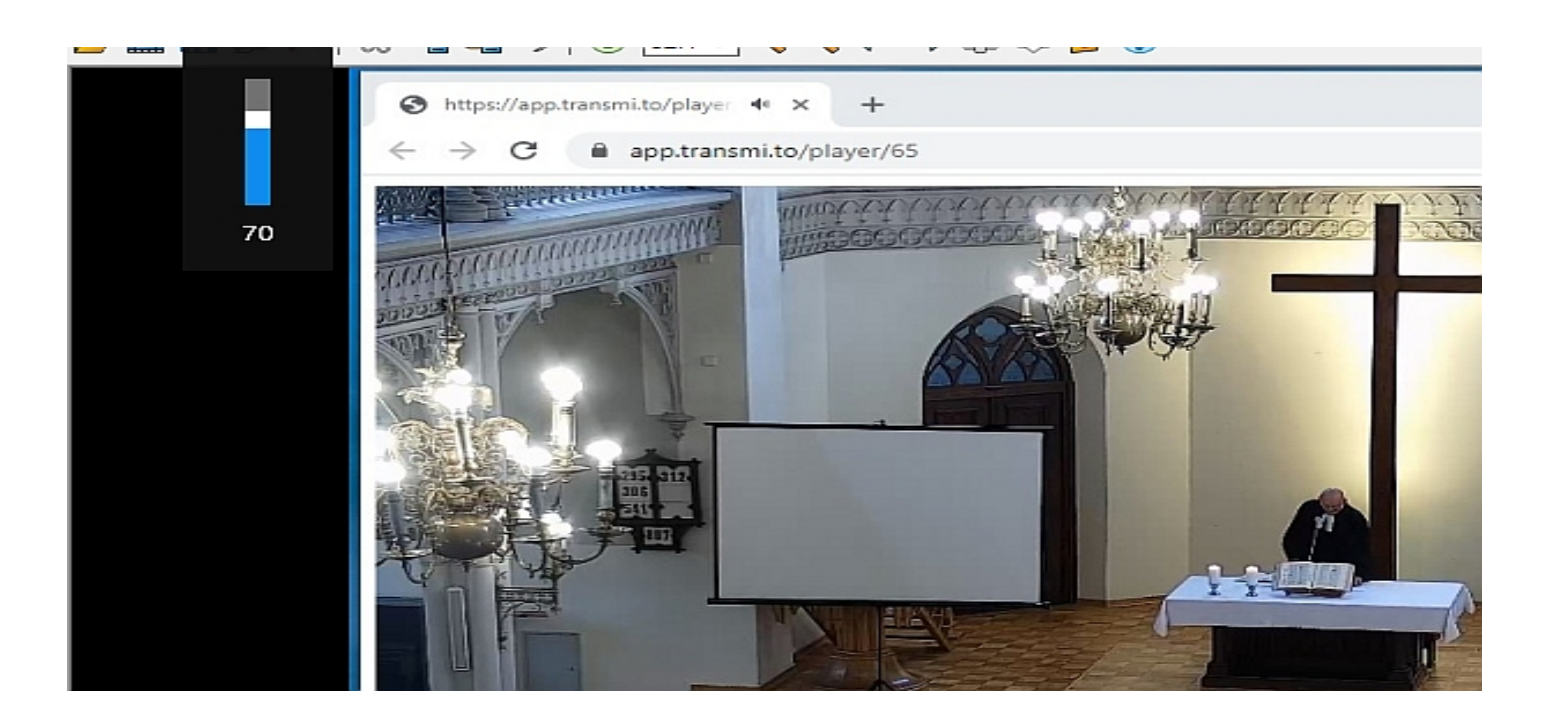

Transmisje można oglądać także tylko z kamery głównej nr.1. Powyższe uwagi dotyczą również korzystania ze smartfonów. Do stron transmisji prowadzi ikona kamery na parafialnej stronie internetowej [https://reformowani.org.pl/nabozenstwa-live.](https://reformowani.org.pl/nabozenstwa-live) Można również skorzystać w przypadku smartfona z kodów QR .

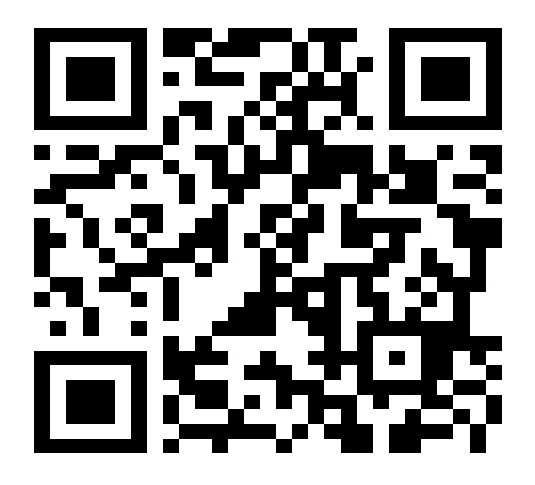

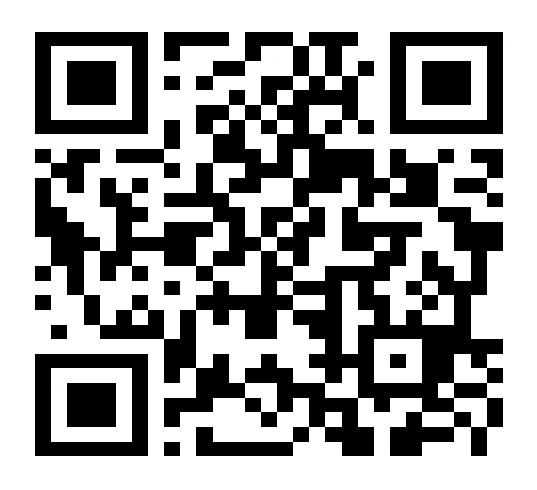

Kamera 1 Kamera 2

W najbliższym czasie planujemy emisję również na serwisy społecznościowe YouTube i Facebook.

Jakość odbioru zależna jest od szybkości posiadanego łącza internetowego przez odbiorcę przekazu. Przekazy live są nadawane za pomocą najszybszego łącza internetowego jakie jest obecnie dostępne w miejscu lokalizacji budynku kościoła.

Kamery służą jednocześnie jako system stałego monitoringu wnętrza budynku kościoła również w warunkach braku oświetlenia, za pomocą podczerwieni.

Instalacja została sfinansowana w całości z darowizn na fundusz celowy Parafii.

Zapraszamy do korzystania z przekazów !